# TIPS AND BEST PRACTICES FOR RECALCULATING BATCH INTERVALS

Complete and accurate interval data is the best way to ensure you have the most accurate performance reports. Because so many of the performance reports rely on interval calculations, it is important to know some of the best practices for recalculating and overwriting intervals. This document will give you some tips and best practices to follow to ensure the procedures go smoothly each period.

### POST AND RECONCILE ALL DATA FOR THE PERIOD

The easiest way to identify issues in your data is to post and reconcile daily. Address data problems before you move on for the day and ensure all data is posted.

Run the reconciliation report daily to validate positions. Ideally, you should see the message "All Portfolios Reconciled" and find no missing portfolios or other data that does not match your custodial reconciliation file.

Each time an account is fully reconciled, the date of the file is placed in the account details. You can create a view based on the Last Date Reconciled to stay on top of missing data before you discover it at quarter-end.

Finally, ensure you have captured all clients by enabling the Missing Accounts feature on the Reconciliation Report settings.

This feature highlights any accounts that have not been marked closed in PortfolioCenter, but are not in the reconciliation file. The benefit of this feature is that you can quickly identify missing pieces of data – like entire accounts – as they happen.

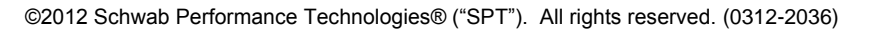

PortfolioCenter® is a product of Schwab Performance Technologies® ("SPT"). SPT is a subsidiary of The Charles Schwab Corporation separate from its affiliate Charles Schwab & Co., Inc. ("CS&Co"). CS&Co is a registered broker-dealer and member [SIPC](http://www.sipc.org/) that provides brokerage services, while SPT licenses software and provides related technology products and services.

Individual names, account numbers and contact information listed in this document are fictional and not intended to reflect any existing individuals. Any similarity to an existing individual or account is purely coincidental. Screen shots are provided for illustrative purposes only and may be abridged.

For educational purposes only.

DocumentID: SPT010494 Last Updated: June 29, 2012

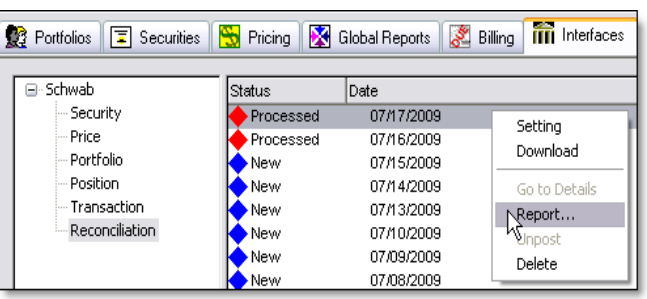

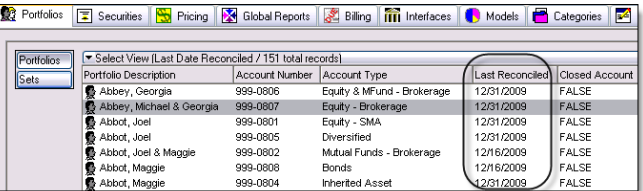

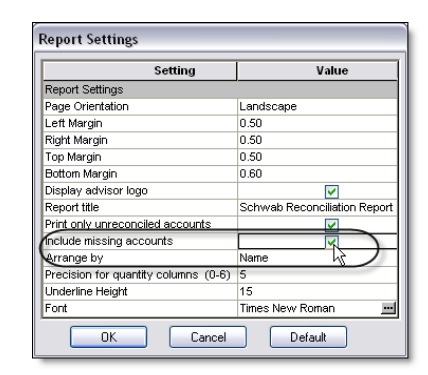

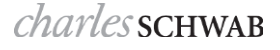

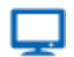

#### **Online**

See the [Quarter-End Checklist](http://www.schwabpt.com/public/file/P-9055645/spt010005.pdf) for more quarter-end tips and best practices. Also, see [Working with](http://www.schwabpt.com/public/file/P-8922233/spt010918.pdf)  [Missing Accounts on the Interface Reconciliation Report](http://www.schwabpt.com/public/file/P-8922233/spt010918.pdf) for more information about the Missing Accounts feature and see [Using the Last Date Reconciled Field on Views and Smart Sets.](http://www.schwabpt.com/public/file/P-8952186/spt010909.pdf)

### RECALCULATE INTERVALS REGULARLY AND OVERWRITE FOR PREVIOUS PERIODS

Intervals do not automatically update when you add or edit data. For that reason, it is a best practice to calculate intervals on a regular basis. Ideally, you should calculate them once a month for a quarter or three month period. There are three settings you should always use:

- $\bullet$  Interval Size: Monthly this ensures you have smaller intervals that break around each month-end date.
- Existing Intervals: Overwrite this setting ensures that if you have any edited data during the period, it is refreshed.
- Do Not Overwrite Manual Intervals: Checked if you had data converted or have manually entered intervals, that data is not included in the calculation as long as this box is checked.

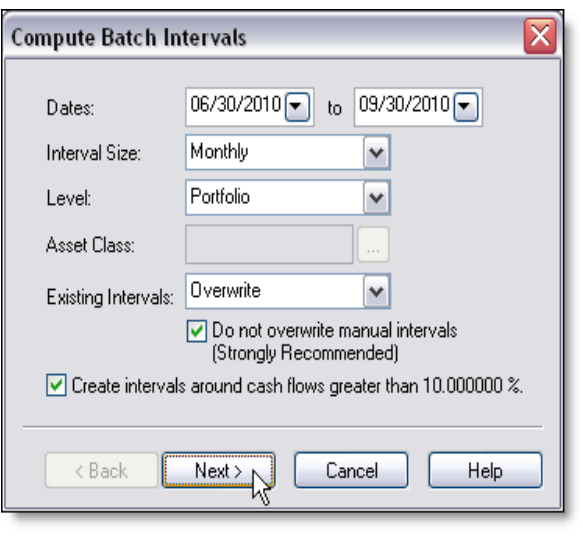

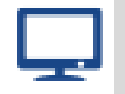

### **Online**

For systematic instructions for calculating portfolio batch intervals, see [Calculating Batch Portfolio](http://www.schwabpt.com/public/file/P-8914072/spt010222.pdf)  [Intervals](http://www.schwabpt.com/public/file/P-8914072/spt010222.pdf) and [Calculating Batch Asset Class Level Intervals.](http://www.schwabpt.com/public/file/P-8915521/spt010495.pdf)

### INCLUDE ALL PORTFOLIOS OR A SMART SET OF OPEN PORTFOLIOS

When you calculate your intervals, make sure to include all portfolios or a set of portfolios and groups. For example, run the batch intervals on a set of all open accounts or accounts

The most effective way to create a set is to build a smart set of all open accounts or based on other features such as an inception date that is not blank or a certain custom field.

Use that set when you calculate the intervals, as shown in the example on the right.

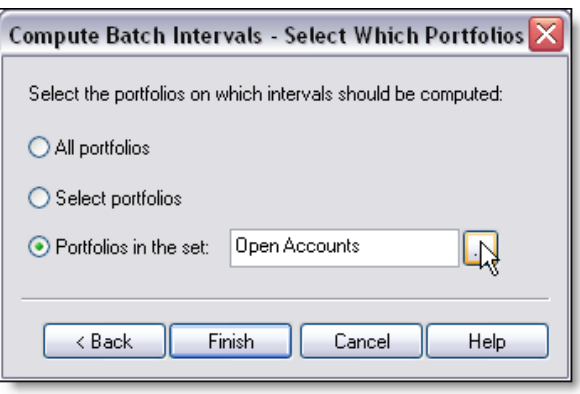

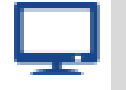

#### **Online**

For systematic instructions for creating Smart Sets, see [Using Set Builder to Create Smart Sets.](http://www.schwabpt.com/public/file/P-8952405/spt010303.pdf)

## ALWAYS REVIEW THE INTERVAL STATUS REPORT

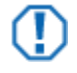

#### **Important**

The Interval Status Report is **not automatically saved** for later retrieval. Always make sure to open up the Interval Status Report to review the details and to save the file to your network.

After the intervals have calculated, you are prompted to review the Interval Status Report. It is a best practice to always review the Interval Status Report because:

- It shows you all the settings you entered into the Interval Calculation Wizard so you can validate the settings you entered.
- It lists any issues that could prevent a correct calculation, such as missing prices or market values
- It lists any situations that could contribute to a calculation that may seem unusual such as unmanaged asset flows or group inception dates.
- It displays all the invalid calculation returns for the period entered so you can see the net and gross returns that need correcting, similar to the example on the right.

Batch Interval Computation Status Report Monthly intervals computed from 03/31/2011 to 06/30/2011 Level: Portfolio Create intervals around flows greater than 10.000% Overwrite existing intervals Do not overwrite manual intervals Intervals computed on 07/24/2012 at 10:44 AM Unpriced Securities Price Date Security Type Symbol Description . . . . . . . . . . . .  $03/31/11$  Equities JNJ 1 Johnson & Johnson Invalid Computed Intervals Beginning Ending Net Gross<br>Value Value Return Return Beginning Ending Interval Interval Abbot Combined Accounts 04/30/11 05/31/11 51629.57 7347067.71 999-5030<br>9915.64 Abbot, Joel  $\ddot{\phantom{a}}$  $\ddot{\phantom{a}}$ 2691667.81 -9915.64<br>-9915.64 2779517.23  $\sim$   $\sim$  $\sim$  $999 - 6024$ Abbot, Maggie<br>03/31/11 04/30/11 16608.52<br>04/30/11 05/31/11 0.00

Validity of returns depends on complete and correct data entry.

 $0.00$ 

16608.52

 $\sim 10^7$ 

 $\sim$   $\sim$ 

 $\sim$  .

 $\sim$  .

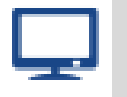

#### **Online**

For more information about using the Interval Status Report, see [Reading the Interval Status Report.](http://www.schwabpt.com/public/file/P-8914021/spt010485.pdf)